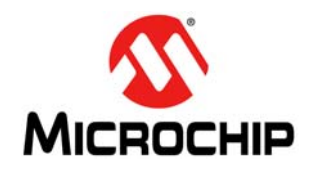

# **AN1471**

# **Efficiency Analysis of a Synchronous Buck Converter using Microsoft® Office® Excel®-Based Loss Calculator**

*Author: Joseph Depew Microchip Technology Inc.*

### **INTRODUCTION**

Efficiency versus cost is always a trade-off when designing a switch mode power supply, with synchronous buck converters being no exception.

The large variety of discrete components that are on the market today offer the designer a nearly infinite number of solutions. This, combined with tight schedules and budgets, increases the need for a fast and accurate way to predict the performance of a system. Ideally, these predictions begin before a circuit is built, to reduce the number of design iterations that are needed to provide an optimized solution. As part of an optimized solution, the designer must verify that the

design meets efficiency and cost requirements, without exceeding temperature constraints of lossy components.

The goal of this application note is to provide designers of synchronous buck converters with a fast and accurate way to calculate system power losses, as well as overall system efficiency. The majority of power losses in a typical synchronous buck converter ([Figure 1\)](#page-0-0) occur in the following components:

- High-Side MOSFET
- Low-Side MOSFET
- Inductor
- MOSFET driver

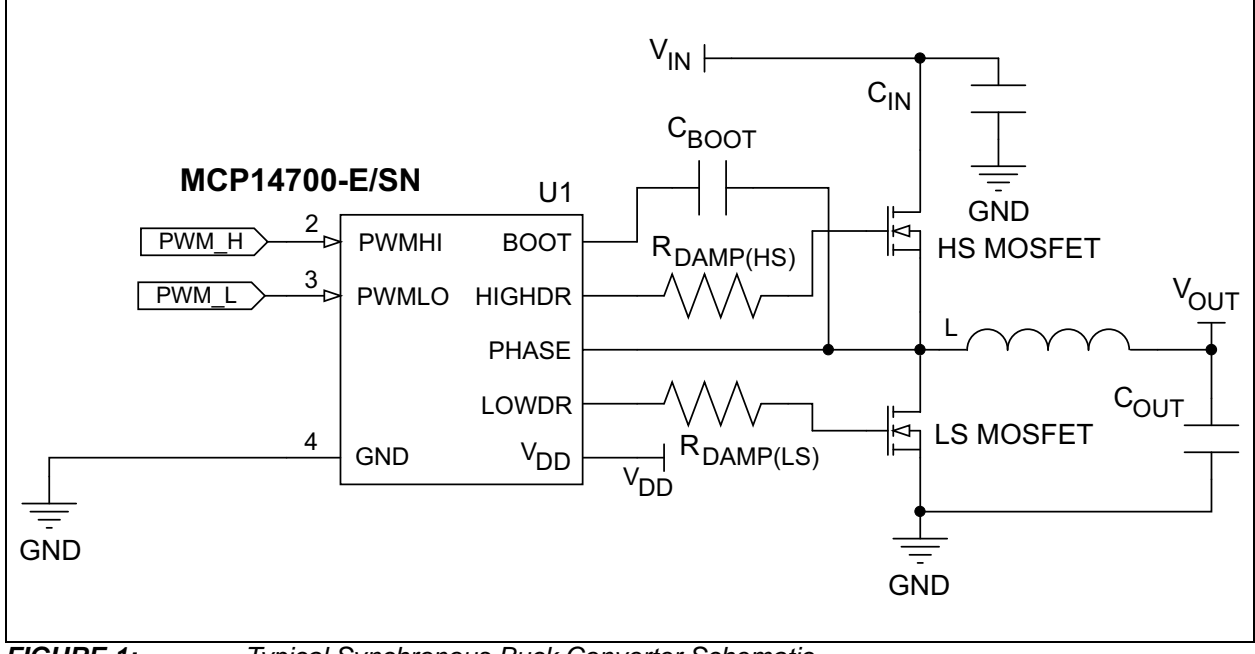

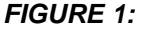

<span id="page-0-0"></span>*FIGURE 1: Typical Synchronous Buck Converter Schematic.*

# **HIGH-SIDE MOSFET LOSSES**

The total power loss in any MOSFET can be summed up as the losses due to conduction, and the losses due to switching. In a low-duty cycle, converter switching losses will tend to dominate for a MOSFET in the highside position. The duty cycle for a buck converter is described as:

$$
DC = \frac{V_{OUT}}{V_{IN}}
$$
  
Where:  

$$
V_{OUT} = System Output Voltage
$$

$$
V_{IN} = System Input Voltage
$$

When the duty cycle is low, the high-side switch will be on for a small percentage of the period. The drain of the high-side MOSFET is tied to  $V_{IN}$ , while the source is tied to the phase node, as shown in [Figure 1.](#page-0-0) When the high-side turn on begins, the phase node is clamped below ground by the body diode of the low-side MOSFET. This large voltage differential from drain-tosource, in addition to the fact that the high-side MOSFET is also switching the full load current of the converter, leads to a lossy switching event.

#### **High-Side Conduction Losses**

Conduction losses in a high-side MOSFET are described as:

#### **EQUATION 1:**

 $P_{HS(COND)} = R_{DS(ON)} \times I_{DS(RMS)}$ 

Where:

 $R_{DS(ON)}$  = Drain-to-Source On Resistance  $I_{DS(RMS)}$  = RMS Drain-to-Source Current

Note that the  $I_{DS(RMS)}$  term is squared in this calculation. Therefore, as load current increases and as the duty cycle gets higher, the conduction losses may exceed the switching losses.

The calculation for RMS drain-to-source current, as well as inductor ripple current, can be found in **[Appendix C: "Additional Equations"](#page-11-0).** Since R<sub>DS(ON)</sub> is dependant on the junction temperature of the device, and losses will increase the junction temperature, an iterative calculation is necessary. These iterations must be performed until the junction temperature of the device stabilizes (generally to <1%).

#### **High-Side Switching Losses**

[Figure 2](#page-1-0) is a graphical representation of the switching losses in the high-side MOSFET. Note that these are ideal waveforms, and assume a constant gate current.

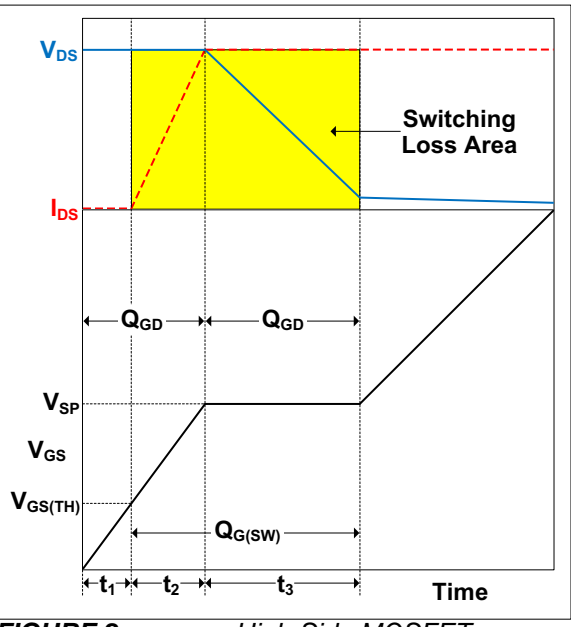

<span id="page-1-0"></span>*FIGURE 2: High-Side MOSFET Switching Waveforms.*

The initial rise period  $t_1$  of  $V_{GS}$  (the MOSFET's gate-tosource voltage) occurs when the MOSFET driver begins to supply current to the MOSFET's gate. During this time, the input capacitance  $C_{ISS}$  ( $C_{GS}$  +  $C_{GD}$ ) is being charged, while  $V_{DS}$ , the MOSFET's drain-tosource voltage, remains constant. A diagram of a MOSFET's parasitic capacitances is shown in [Figure 3](#page-2-0). There is no drain-to-source current flow at this time. Therefore, there are no switching losses during this period.

At the beginning of period  $t_2$ , the  $V_{GS}$  voltage exceeds the gate-to-source threshold voltage  $(V_{GS(TH)})$ . Current will begin to flow from drain-to-source, while  $C<sub>ISS</sub>$ continues to charge. This current will rise linearly until  $I_{DS}$  equals the inductor current  $I_L$ . Since there is a voltage drop across the MOSFET equal to  $V_{IN}$ , and current  $I_{DS}$  is flowing through the device, there are significant switching losses during this period.

During period  $t_3$ , the  $I_{DS}$  current remains constant, while the  $V_{DS}$  voltage begins to drop. While the drainto-source voltage is dropping, nearly all of the gate current is delivered to charge  $C_{GD}$ . Since almost no gate current is used to charge  $C_{GS}$ , the gate-to-source voltage remains relatively flat at a voltage called the "switch-point" voltage  $(V_{SP})$ . This region is commonly known as the Miller Plateau. During this period, similar to  $t_2$ , there is a voltage drop from drain-to-source, as well as significant current flowing through the device. Therefore,  $t_3$  is a lossy period of the switching cycle.

Upon exiting period  $t_3$ , the MOSFET channel is enhancing, up to the point where  $V_{GS}$  reaches its maximum value. Switching losses have ceased, and conduction losses occur until the high-side MOSFET is turned off. The turn-off event is very similar, happening in reverse of the turn-on event.

The power loss during the switching cycles of the highside MOSFET can be described as:

#### **EQUATION 2:**

 $P_{HS(SWITCH)} = \frac{V_{IN} \times I_{OUT}}{2} \times F_{SW} \times (t_{S(LH)} + t_{S(HL)})$ Where:  $V_{IN}$  = Input Voltage  $F_{SW}$  = Switching Frequency  $t_{S(LH)}$  = Switching Time, Low-to-High  $t_{S(HL)}$  = Switching Time, High-to-Low

The switching times from low-to-high and high-to-low can be calculated using Equation[s 3](#page-2-1) and [4:](#page-2-2)

#### <span id="page-2-1"></span>**EQUATION 3:**

$$
t_{S(LH)} = \frac{Q_{G(SW)}}{I_{DRVR(LH)}}
$$

Where:

 $Q_{G(SW)} =$  Gate Charge, Switching

 $I_{DRVR(LH)}$  = Driver Current, Low-to-High

#### <span id="page-2-2"></span>**EQUATION 4:**

Where:  $I_{DRVR(HL)}$  = Driver Current, High-to-Low  $t_{S(HL)} = \frac{Q_{G(SW)}}{I}$  $=\frac{\sum_{G(SW)}F}{I_{DRVR(HL)}}$ 

The  $Q_{G(SW)}$  parameter can be found using the  $V_{GS}$ versus  $\dot{Q}_G$  characterization graph that can be found in the MOSFET's data sheet (see [Figure 2](#page-1-0)). It is the charge required to bring the  $V_{GS}$  from  $V_{GS(TH)}$  to the end of the Miller Plateau.  $Q_{G(SW)}$  can also be found if  $Q<sub>G(TH)</sub>$  is listed as a data sheet parameter, using [Equation 5:](#page-2-3)

#### <span id="page-2-3"></span>**EQUATION 5:**

$$
Q_{G(SW)}=(Q_{GS}+Q_{GD})-Q_{G(TH)}
$$

Driver currents for each transition are described in Equations [6](#page-2-4) and [7](#page-2-5):

#### <span id="page-2-4"></span>**EQUATION 6:**

$$
I_{DRVR(LH)} = \frac{V_{DD} - V_{SP}}{R_{DR(PU)} + R_G + R_{DAMP}}
$$
  
Where:  

$$
V_{DD} = \text{Direct Voltage}
$$

$$
V_{SP} = \text{Switch Point Voltage}
$$

$$
R_{DR(PU)} = \text{Direct Pull-Up Resistance}
$$

$$
R_G = \text{MOSFET Gate Resistance}
$$

$$
R_{DAMP} = \text{External Damping Resistance}
$$

#### <span id="page-2-5"></span>**EQUATION 7:**

$$
I_{DRVR(HL)} = \frac{V_{SP}}{R_{DR(PD)} + R_G + R_{DAMP}}
$$

Where:

$$
R_{DR(PD)}
$$
 = Driver Pull-Down Resistance

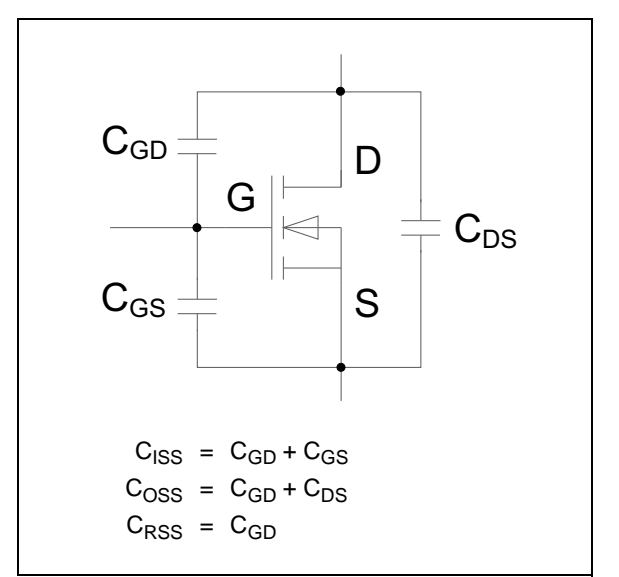

<span id="page-2-0"></span>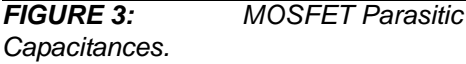

#### **Other High-Side MOSFET Switching Losses**

Although conduction and switching loss account for a majority of power losses in the high-side MOSFET, there are other minor lossy areas in the switching cycles. One of these areas of loss is the power lost due to charging the gate of the MOSFET, expressed as:

#### <span id="page-3-0"></span>**EQUATION 8:**

$$
P_{GATE} = Q_{G(TOTAL)} \times V_{DD} \times F_{SW}
$$

Where:

 $Q<sub>G(TOTAL)</sub>$  = Total Gate Charge

Note that  $Q<sub>G(TOTAL)</sub>$  will change with respect to  $V<sub>GS</sub>$ , so be sure to pick the value from the data sheet that corresponds with the MOSFET driver's gate drive voltage  $(V_{DD})$ . These losses will be distributed among all resistances in the gate drive path, including the MOSFET driver pull-up or pull-down resistance (depending on which edge is being evaluated), the series damping resistor  $(R<sub>DAMP</sub>)$  and the gate resistance of the MOSFET  $(R_G)$ .

Another area of loss in a synchronous buck converter is the reverse recovery loss of the low-side MOSFET's body diode. Note that this power loss will occur in the high-side MOSFET, as it is the turn on of this device that has to recover the low-side's body diode. The charge required to recover the body diode can be found in the MOSFET's data sheet, under diode characteristics, labeled  $Q_{RR}$ . These losses can be described as:

#### **EQUATION 9:**

Where:  $P_{DIODE(RR)} = Q_{RR} \times V_{IN} \times F_{SW}$ 

 $Q_{RR}$  = Body Diode Reverse Recovery

Finally, during each switching cycle, the output capacitance  $C_{\text{OSS}}$  ( $C_{\text{GD}}$  +  $C_{\text{DS}}$ ) of both the low-side and high-side MOSFET must be charged. These losses can be approximated by the following equation:

#### **EQUATION 10:**

 $P_{COSS} = \frac{(COSS_{LS} + COSS_{HS}) \times (V_{IN})^2 \times F_{SW}}{2}$  $=$   $\frac{2}{2}$ Where:  $Coss_{LS}$  = LS MOSFET Output Capacitance  $Coss_{HS}$  = HS MOSFET Output Capacitance

# **LOW-SIDE MOSFET LOSSES**

Looking back at [Figure 1,](#page-0-0) it can be seen that the lowside MOSFET's drain is tied to the phase node, while the source is connected to ground. When the high-side device turns off, and before the low-side MOSFET is turned on, the body diode in the low-side MOSFET will begin to conduct, as current through the inductor must continue to flow. Since the source of the low-side device is tied to ground, the phase node must go below ground by a voltage equal to the forward drop of the body diode, in order to conduct. Therefore, when the low-side switch is turned on, there is only a voltage equal to the forward drop of the body diode across it. This leads to a "soft" switching event, with losses that are considered negligible in this application note.

As with the high-side MOSFET, the losses in the lowside MOSFET are largely dependant on duty cycle and RMS current. Conduction losses, both from drain-tosource while the device is on, and from source-to-drain through the body diode when both MOSFETs are off, completely dominate in a low-side application.

#### **Low-Side Conduction Losses**

Similar to conduction losses in the high-side device, the conduction losses in the low-side MOSFET can be calculated with the following equation:

#### **EQUATION 11:**

$$
P_{LS(COND)} = R_{DS(ON)} \times I_{DS(RMS)}^{2}
$$

Since the duty cycle in synchronous buck converters tends to be low, the drain-to-source RMS current in the low-side MOSFET can become quite high. At high-load currents, the conduction losses in the low-side device can become the largest area of loss in a buck converter. As with the high-side MOSFET calculations, the conduction losses in the low-side device require an iterative calculation, in order to provide accurate results.

As explained earlier, the body diode of the low-side MOSFET will turn on when both switches are off in a synchronous buck converter. During this time, known as Dead Time (DT), conduction losses will occur in the body diode. These losses can be described as:

#### **EQUATION 12:**

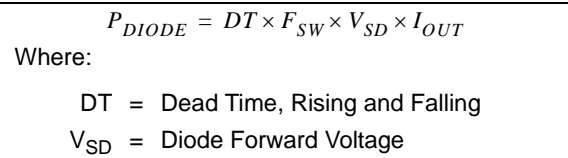

Note that the DT in this equation accounts for both the rising and falling edges combined. At low-load currents, it is common to see the diode conduction losses equal to, or greater than, on-time conduction losses in the low-side MOSFET.

#### **Low-Side MOSFET Gate Charge Losses**

Another component of power loss in the low-side MOSFET, although small, is the power lost charging the gate. This loss is calculated using the same formula used for the high-side device (see [Equation 8](#page-3-0)).

## **INDUCTOR LOSSES**

In a synchronous buck converter operating at high-load currents, the equivalent series resistance of the winding of an inductor will have a significant impact on system efficiency. This impact can be described as:

#### **EQUATION 13:**

 $P_{INDUCTOR} = ESR_L \times I_{OUT}^2$ 

Where:

 $ESR_L$  = Inductor Equivalent Series Resistance

Note that this power loss is not dependant on the duty cycle, since the inductor is always conducting. Inductor selection is critical when optimizing a synchronous buck converter, as power loss in the inductor can rival losses in the MOSFETs, when the load current is high.

Core losses will not be discussed in this application note, as the calculations can become complex. These losses can usually be considered negligible, when compared to the inductor's conduction loss.

# **MICROSOFT OFFICE EXCEL-BASED LOSS CALCULATOR FOR SYNCHRONOUS BUCK CONVERTERS**

Although the equations for losses in a buck converter are well documented and straightforward, going through each of the calculations by hand can be extremely time consuming. This is especially true if calculations for multiple load ranges, voltages and devices are performed. In order to aid system designers of synchronous buck converters, a Microsoft Office Excel-based loss calculator is now available for download from Microchip's web site. This calculator allows designers to store large numbers of MOSFETs, inductors and MOSFET drivers for evaluation. It also

calculates power losses and efficiencies from 0A up to the designer's maximum load current, in a user-defined step size. The output of this calculator provides a table of values for each of the losses in the system, along with system efficiency and die temperature for the two MOSFETs. Finally, an efficiency graph is generated, in order to give the user an idea of the system's performance over a range of load currents. The layout and operation of this calculator is described in detail in **[Appendix B: "Microsoft Office Excel-based Loss](#page-8-0) [Calculator Layout and Operation"](#page-8-0)**.

In order to show the validity of the calculator, the losses and overall efficiency of a synchronous buck converter, with the parameters from [Table 1,](#page-5-0) will be calculated using the loss calculator. The results of these equations are shown in [Table 2](#page-5-1).

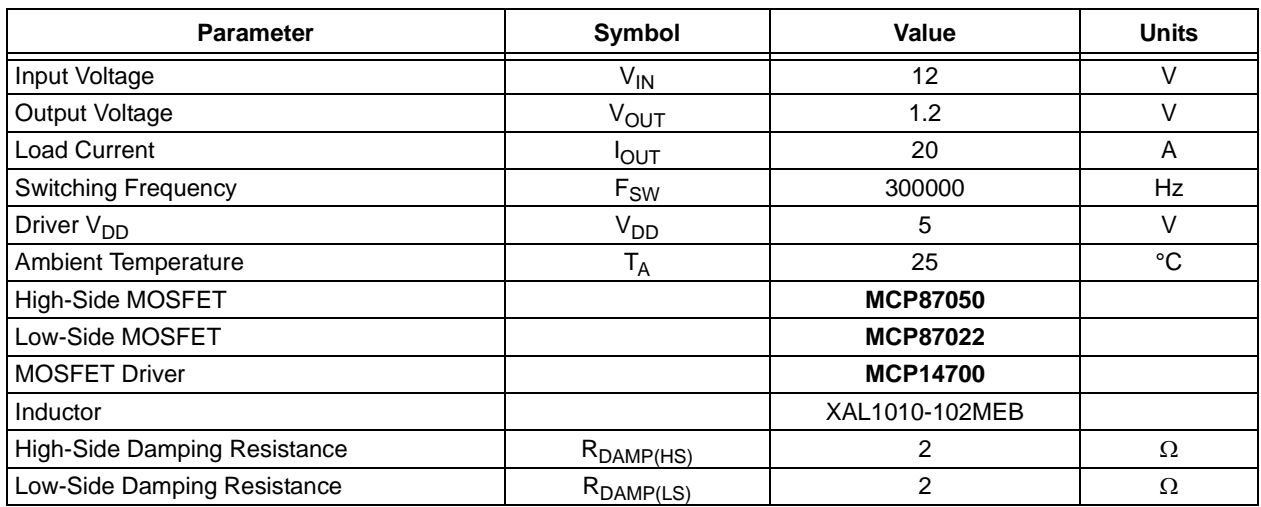

#### <span id="page-5-0"></span>**TABLE 1: EXAMPLE OF SYSTEM PARAMETERS**

#### <span id="page-5-1"></span>**TABLE 2: LOSS CALCULATOR RESULTS**

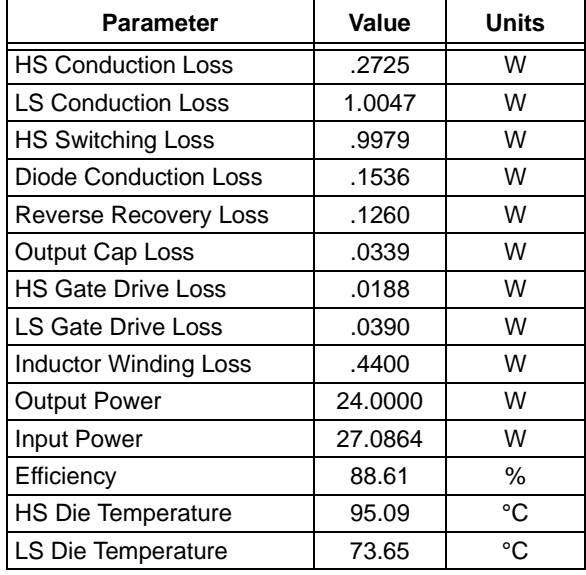

Hand calculation using the formulas in this application note will result in the same values as shown in [Table 2](#page-5-1). [Figure 4](#page-6-0) is a pie chart, which shows the percentage of total system losses occurring in each area of loss explained in this application note. Notice how high-side MOSFET switching losses and low-side MOSFET conduction losses account for ~65% of the losses in the system. This chart shows that, for this system in particular, switching losses dominate in the high-side position, while conduction losses dominate in the lowside position. Also note that the high-side MOSFET is the lossiest component in this system, followed by the low-side MOSFET, then the inductor.

<span id="page-6-0"></span>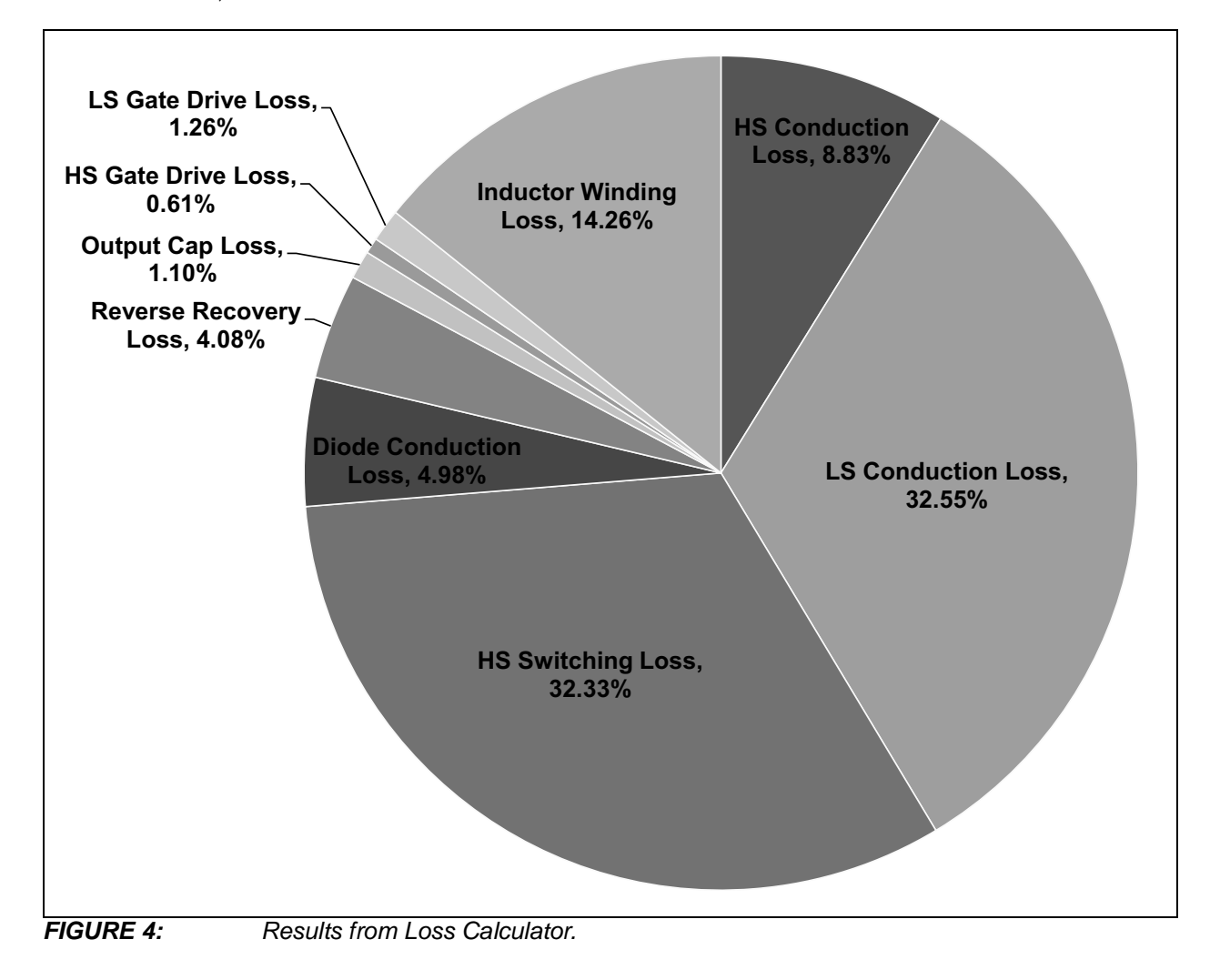

# **CONCLUSION**

In order to show the accuracy of the loss calculator, a circuit was built with the parameters shown in [Table 1](#page-5-0). The system efficiency was measured using an automated test setup. The test setup takes input voltage and current measurements, along with output voltage and current measurements, in order to provide an efficiency curve from 1A - 20A, in 1A steps. Sufficient dwell time is allowed between measurements to allow the die temperatures of the MOSFETs to stabilize. The measured results are compared to calculated results in [Figure 5](#page-7-0). In this figure, the shape of the measured and calculated efficiency curves follow each other well, but there is a slight offset between them. This offset is generally caused by three things:

- board design
- various negligible losses
- measurement error

When a printed circuit board is designed, the placement of the components and the interconnects between them can have a significant impact on system operation and efficiency. This is especially true as switching frequency and load current increase. The copper traces on the circuit board add parasitic inductance and capacitance to a system, resulting in losses that are often challenging and time consuming to calculate. Component packaging is another area that can add parasitics to a system. Also, the close proximity of power components to one another can lead to a heating effect, increasing power losses. An example of this is that a pair of hot MOSFETs located close to an inductor can raise the temperature of the inductor, raising its ESR, creating more power loss. These additional losses are not accounted for in this application note, and are a large part of the difference between the calculated and measured efficiencies for this system.

As stated earlier, the switching losses in the low-side MOSFET, as well as the core losses in the inductor, are assumed to be negligible in this application note. Other areas of power loss, although very small relative to the losses discussed in this application note, include losses in the system's input and output capacitors and the additional power loss in the inductor as it heats up. It is important to note that an iterative calculation was not used when calculating inductor losses, so losses may increase as the temperature rises. When combined, all of these small areas of loss can lead to significant system-level power losses.

Measurement accuracy also has an effect on the calculated results. All power supplies, multimeters, electronic loads and shunt resistors used to operate and measure the system can have a small amount of error, especially when used in conjunction with the long leads necessary for hooking up the circuit board.

Although there are slight differences between the calculated and measured values, the efficiency curves are still very useful to a designer. Using these curves, changes can be made to a system in order to optimize the solution quickly and efficiently.

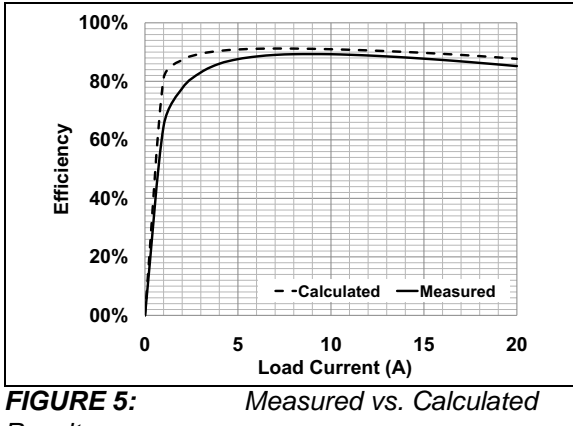

<span id="page-7-0"></span>*Results.*

#### **REFERENCES**

- Anderson, L.B. and Anderson, R.L. *"Fundamentals of Semiconductor Devices"*, McGraw-Hill, ©2005.
- Mohan, N., Undeland, T.M. and Robbins, W.P. *"Power Electronics: Converters, Applications, and Design"*, John Wiley & Sons, ©2003
- Pressman, A.I., Billings, K. and Morey, T. *"Switching Power Supply Design"*, McGraw-Hill, ©2009.

# **APPENDIX A: ENABLING MACROS IN MICROSOFT OFFICE EXCEL**

The loss calculator discussed in this application note requires macros in order to perform many functions. Therefore, macros must be enabled in Microsoft Office Excel in order to allow the loss calculator to operate. Instructions on enabling macros for Excel 2003 and 2007 versions are included below.

# **A.1 Excel® 2003**

In order to enable macros in Excel 2003, follow these steps:

- 1. Go to the Tools menu.
- 2. From the list, select "Macro".
- 3. Select "Security".
- 4. Select the "Medium" option.
- 5. Press **OK**.

# **A.2 Excel® 2007**

In order to enable macros in Excel 2007, follow the steps:

- 1. Press the **Office** button located in the upper left corner.
- 2. Click on the **Excel Options** button at the bottom of the menu.
- 3. In the Excel Options dialog, select "Trust Center" from the left panel.
- 4. Press the **Trust Center Settings** button on the right panel.
- 5. From the Trust Center window, choose "Macro Settings" from the left panel.
- 6. Select "Enable all macros...."
- 7. Press **OK** to complete the settings.

#### <span id="page-8-0"></span>**APPENDIX B: MICROSOFT OFFICE EXCEL-BASED LOSS CALCULATOR LAYOUT AND OPERATION**

# **B.1 Loss Calculator Layout**

The Loss Calculator tool contains eight sheets:

- **Instructions** shows steps to enable macros in Excel, describes in brief the sheets in the tool and defines the MOSFET parameters
- **Graph** this sheet shows the efficiency curves that are generated during the calculations in the **Operating Conditions** sheet. Previous curves are left on the graph unless "Auto Clear Charts" is selected or the **Clear Charts** button is pressed.
- **GraphData** this sheet displays all of the actual data that is graphically displayed on the **Graph** sheet. This allows the user to add in other efficiency curves with the same step size, as well as compare measured efficiency curves with calculated efficiency curves. All system parameters are listed on this sheet for each curve, making the comparison between curves easier.
- **Efficiency** this sheet shows all of the system losses that are calculated when the **RUN** button is pressed, in addition to the overall system efficiency. The conduction losses are calculated using an iterative calculation involving RDS(on) and die temperature. This calculation assumes a linear relationship between RDS(on) and junction temperature.
- **Operating Conditions** the main sheet of the tool, where the user inputs all the operating conditions and device parameters of the power supply. The MOSFETs, drivers and inductors can be selected from their respective sheets.
- **MOSFETs** lists all of the MOSFETs that are currently available in the spreadsheet. The user can add any MOSFET to this sheet. To select a MOSFET for use on the **Operating Conditions** sheet, right-click the Part Number and choose "Select as HS MOSFET..." or "Select as LS MOSFET..."
- **Drivers** This sheet lists all of the MOSFET drivers that are currently available in the spreadsheet. The user can add any MOSFET driver to the list. To select a MOSFET Driver for use on the **Operating Conditions** sheet, rightclick the part number and choose "Select as Driver."
- **Inductors** This sheet lists all of the inductors that are currently available in the spreadsheet. The user can add any inductor to this sheet. To select an inductor for use on the **Operating Conditions** sheet, right-click the part number and choose "Select as Inductor..."

#### **B.2 Operating the Tool**

When opening the loss calculator, the **Operating Conditions** sheet of the workbook is displayed. This is essentially the control panel for the calculator (see [Figure](#page-9-0) B-1). The user enters all of the operating conditions of the system here, including input voltage, output voltage, maximum load current, step size, switching frequency, driver  $V_{DD}$ , ambient temperature and damping resistances. The high and low-side MOSFETs, MOSFET driver and inductor can be selected from their respective sheets in the workbook. In order to select a component, go to that component's sheet, right-click anywhere on the row of the device you wish to select, and choose "Select as [*device type*]...". The device will automatically be added to the **Operating Conditions** sheet, as shown in [Figure](#page-9-0) B-1.

**AN1471**

<span id="page-9-0"></span>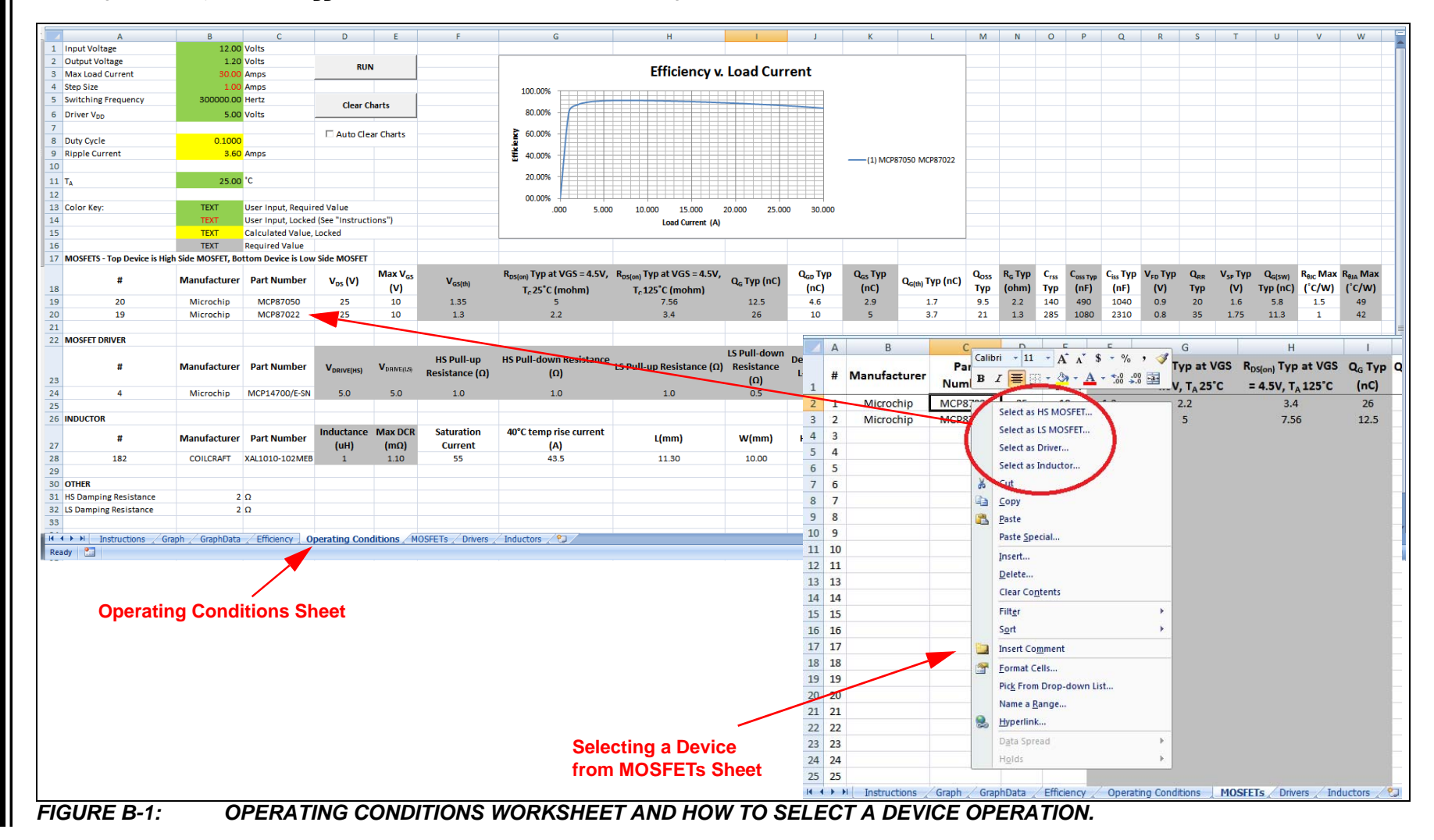

The **Operating Conditions** sheet contains the following buttons:

- **RUN**
- **Clear Charts**
- **Auto Clear Charts** checkbox.

The **RUN** button starts the main macro, which calculates all of the system losses and efficiency, based on the user's parameters. This macro also generates two efficiency graphs, one on the **Operating Conditions** sheet, and a full-size graph on the **Graph** sheet. The user can run as many combinations of parts as desired, and all of the efficiency data will stay on the graphs, stored on the **GraphData** sheet. Allowing the user to store multiple efficiency curves on the same graph makes evaluating the impact on the system from a component change quick and easy. The **GraphData** sheet also stores all of the vital system parameters in a group of cells for reference. This feature allows the user to review what components and parameters were entered to generate each efficiency curve. [Figure B-2](#page-10-0) shows a screenshot of the **GraphData** sheet with multiple efficiency curves. The difference between the two curves comes from using two different inductors in a system, with all other parameters being the same.

When the user wishes to clear the data, the **Clear Charts** button will clear all data from the two graphs, as well as the data from the **GraphData** sheet. Optionally, the user can leave the **Auto Clear Charts** box checked, which will clear the graph data upon every press of the **RUN** button.

Another item of note on the **Operating Conditions** sheet is that when there is data showing on the graphs, the "Maximum Load Current" and the "Step Size" cells are locked. This is to ensure that all successive curves placed on the graphs have the same resolution and number of steps. Clearing the charts via the **Clear Charts** button unlocks these cells.

The calculator will not run if all the necessary values are not filled in on the **Operating Conditions** sheet. For the system parameters, all of the cells must be populated. For the devices, all of the cells needed to run have a gray background. All other cells are optional, but provide important information about the devices.

<span id="page-10-0"></span>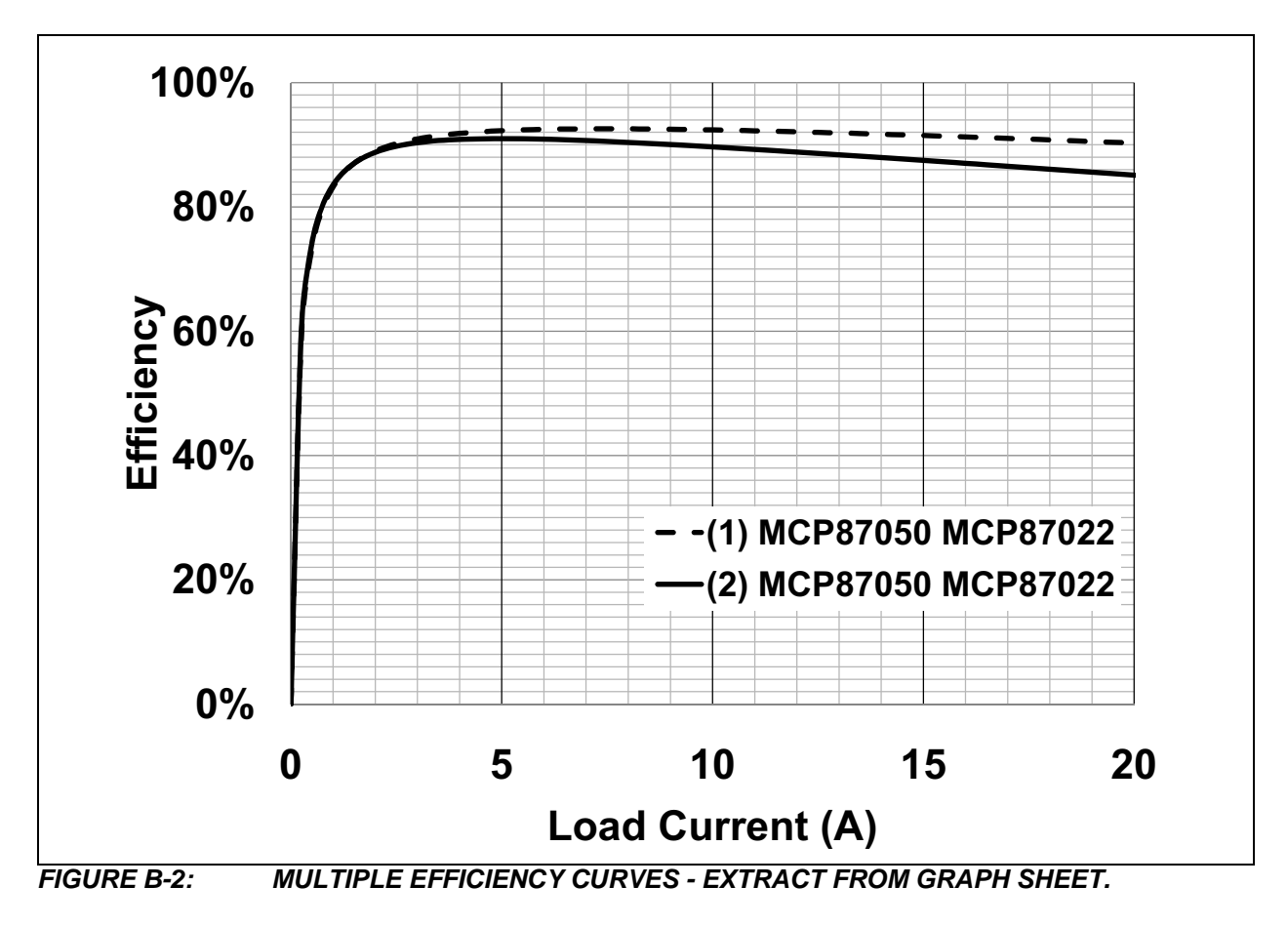

# <span id="page-11-0"></span>**APPENDIX C: ADDITIONAL EQUATIONS**

#### **EQUATION C-1: HIGH-SIDE MOSFET RMS CURRENT**

$$
I_{DS(RMS)} = \sqrt{\frac{I}{3} \times DC \times \left[ \left( I_{OUT} + \frac{I_{RIP}}{2} \right)^2 + \left( I_{OUT} - \frac{I_{RIP}}{2} \right) \times \left( I_{OUT} + \frac{I_{RIP}}{2} \right) + \left( I_{OUT} - \frac{I_{RIP}}{2} \right)^2 \right]}
$$

Where:

- DC = Duty Cycle
- $I_{OUT}$  = Output Current

 $I_{RIP}$  = Ripple Current

#### **EQUATION C-2: LOW-SIDE MOSFET RMS CURRENT**

$$
I_{DS(RMS)} = \sqrt{\frac{1}{3} \times (1-DC) \times \left[ \left(I_{OUT} + \frac{I_{RIP}}{2}\right)^2 + \left(I_{OUT} - \frac{I_{RIP}}{2}\right) \times \left(I_{OUT} + \frac{I_{RIP}}{2}\right) + \left(I_{OUT} - \frac{I_{RIP}}{2}\right)^2 \right]}
$$

#### **EQUATION C-3: RIPPLE CURRENT**

$$
I_{RIP} = \frac{(V_{IN} - V_{OUT}) \times DC}{L \times F_{SW}}
$$

Where:

 $L = Inductance$ 

#### **Note the following details of the code protection feature on Microchip devices:**

- Microchip products meet the specification contained in their particular Microchip Data Sheet.
- Microchip believes that its family of products is one of the most secure families of its kind on the market today, when used in the intended manner and under normal conditions.
- There are dishonest and possibly illegal methods used to breach the code protection feature. All of these methods, to our knowledge, require using the Microchip products in a manner outside the operating specifications contained in Microchip's Data Sheets. Most likely, the person doing so is engaged in theft of intellectual property.
- Microchip is willing to work with the customer who is concerned about the integrity of their code.
- Neither Microchip nor any other semiconductor manufacturer can guarantee the security of their code. Code protection does not mean that we are guaranteeing the product as "unbreakable."

Code protection is constantly evolving. We at Microchip are committed to continuously improving the code protection features of our products. Attempts to break Microchip's code protection feature may be a violation of the Digital Millennium Copyright Act. If such acts allow unauthorized access to your software or other copyrighted work, you may have a right to sue for relief under that Act.

Information contained in this publication regarding device applications and the like is provided only for your convenience and may be superseded by updates. It is your responsibility to ensure that your application meets with your specifications. MICROCHIP MAKES NO REPRESENTATIONS OR WARRANTIES OF ANY KIND WHETHER EXPRESS OR IMPLIED, WRITTEN OR ORAL, STATUTORY OR OTHERWISE, RELATED TO THE INFORMATION, INCLUDING BUT NOT LIMITED TO ITS CONDITION, QUALITY, PERFORMANCE, MERCHANTABILITY OR FITNESS FOR PURPOSE**.** Microchip disclaims all liability arising from this information and its use. Use of Microchip devices in life support and/or safety applications is entirely at the buyer's risk, and the buyer agrees to defend, indemnify and hold harmless Microchip from any and all damages, claims, suits, or expenses resulting from such use. No licenses are conveyed, implicitly or otherwise, under any Microchip intellectual property rights.

# **QUALITY MANAGEMENT SYSTEM CERTIFIED BY DNV**   $=$  **ISO/TS 16949** $=$

#### **Trademarks**

The Microchip name and logo, the Microchip logo, dsPIC, FlashFlex, KEELOQ, KEELOQ logo, MPLAB, PIC, PICmicro, PICSTART, PIC<sup>32</sup> logo, rfPIC, SST, SST Logo, SuperFlash and UNI/O are registered trademarks of Microchip Technology Incorporated in the U.S.A. and other countries.

FilterLab, Hampshire, HI-TECH C, Linear Active Thermistor, MTP, SEEVAL and The Embedded Control Solutions Company are registered trademarks of Microchip Technology Incorporated in the U.S.A.

Silicon Storage Technology is a registered trademark of Microchip Technology Inc. in other countries.

Analog-for-the-Digital Age, Application Maestro, BodyCom, chipKIT, chipKIT logo, CodeGuard, dsPICDEM, dsPICDEM.net, dsPICworks, dsSPEAK, ECAN, ECONOMONITOR, FanSense, HI-TIDE, In-Circuit Serial Programming, ICSP, Mindi, MiWi, MPASM, MPF, MPLAB Certified logo, MPLIB, MPLINK, mTouch, Omniscient Code Generation, PICC, PICC-18, PICDEM, PICDEM.net, PICkit, PICtail, REAL ICE, rfLAB, Select Mode, SQI, Serial Quad I/O, Total Endurance, TSHARC, UniWinDriver, WiperLock, ZENA and Z-Scale are trademarks of Microchip Technology Incorporated in the U.S.A. and other countries.

SQTP is a service mark of Microchip Technology Incorporated in the U.S.A.

GestIC and ULPP are registered trademarks of Microchip Technology Germany II GmbH & Co. & KG, a subsidiary of Microchip Technology Inc., in other countries.

All other trademarks mentioned herein are property of their respective companies.

© 2012, Microchip Technology Incorporated, Printed in the U.S.A., All Rights Reserved.

Printed on recycled paper.

ISBN: 978-1-62076-557-5

*Microchip received ISO/TS-16949:2009 certification for its worldwide headquarters, design and wafer fabrication facilities in Chandler and Tempe, Arizona; Gresham, Oregon and design centers in California and India. The Company's quality system processes and procedures are for its PIC® MCUs and dsPIC® DSCs, KEELOQ® code hopping devices, Serial EEPROMs, microperipherals, nonvolatile memory and analog products. In addition, Microchip's quality system for the design and manufacture of development systems is ISO 9001:2000 certified.*

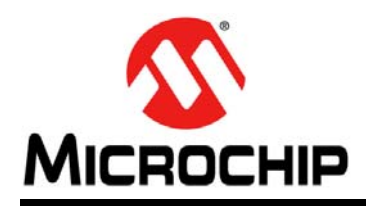

# **Worldwide Sales and Service**

#### **AMERICAS**

**Corporate Office** 2355 West Chandler Blvd. Chandler, AZ 85224-6199 Tel: 480-792-7200 Fax: 480-792-7277 Technical Support: [http://www.microchip.com/](http://support.microchip.com) support

Web Address: www.microchip.com

**Atlanta** Duluth, GA Tel: 678-957-9614 Fax: 678-957-1455

**Boston** Westborough, MA Tel: 774-760-0087 Fax: 774-760-0088

**Chicago** Itasca, IL Tel: 630-285-0071 Fax: 630-285-0075

**Cleveland** Independence, OH Tel: 216-447-0464 Fax: 216-447-0643

**Dallas** Addison, TX Tel: 972-818-7423 Fax: 972-818-2924

**Detroit** Farmington Hills, MI Tel: 248-538-2250 Fax: 248-538-2260

**Indianapolis** Noblesville, IN Tel: 317-773-8323 Fax: 317-773-5453

**Los Angeles** Mission Viejo, CA Tel: 949-462-9523 Fax: 949-462-9608

**Santa Clara** Santa Clara, CA Tel: 408-961-6444 Fax: 408-961-6445

**Toronto** Mississauga, Ontario, Canada Tel: 905-673-0699 Fax: 905-673-6509

#### **ASIA/PACIFIC**

**Asia Pacific Office** Suites 3707-14, 37th Floor Tower 6, The Gateway Harbour City, Kowloon Hong Kong Tel: 852-2401-1200 Fax: 852-2401-3431

**Australia - Sydney** Tel: 61-2-9868-6733 Fax: 61-2-9868-6755

**China - Beijing** Tel: 86-10-8569-7000 Fax: 86-10-8528-2104

**China - Chengdu** Tel: 86-28-8665-5511 Fax: 86-28-8665-7889

**China - Chongqing** Tel: 86-23-8980-9588 Fax: 86-23-8980-9500

**China - Hangzhou** Tel: 86-571-2819-3187 Fax: 86-571-2819-3189

**China - Hong Kong SAR** Tel: 852-2401-1200

Fax: 852-2401-3431 **China - Nanjing**

Tel: 86-25-8473-2460 Fax: 86-25-8473-2470 **China - Qingdao** Tel: 86-532-8502-7355

Fax: 86-532-8502-7205 **China - Shanghai** Tel: 86-21-5407-5533 Fax: 86-21-5407-5066

**China - Shenyang** Tel: 86-24-2334-2829 Fax: 86-24-2334-2393

**China - Shenzhen** Tel: 86-755-8203-2660 Fax: 86-755-8203-1760

**China - Wuhan** Tel: 86-27-5980-5300 Fax: 86-27-5980-5118

**China - Xian** Tel: 86-29-8833-7252 Fax: 86-29-8833-7256

**China - Xiamen** Tel: 86-592-2388138 Fax: 86-592-2388130

**China - Zhuhai** Tel: 86-756-3210040 Fax: 86-756-3210049

#### **ASIA/PACIFIC**

**India - Bangalore** Tel: 91-80-3090-4444 Fax: 91-80-3090-4123

**India - New Delhi** Tel: 91-11-4160-8631 Fax: 91-11-4160-8632

**India - Pune** Tel: 91-20-2566-1512 Fax: 91-20-2566-1513

**Japan - Osaka** Tel: 81-66-152-7160 Fax: 81-66-152-9310

**Japan - Yokohama** Tel: 81-45-471- 6166 Fax: 81-45-471-6122

**Korea - Daegu** Tel: 82-53-744-4301 Fax: 82-53-744-4302

**Korea - Seoul** Tel: 82-2-554-7200 Fax: 82-2-558-5932 or 82-2-558-5934

**Malaysia - Kuala Lumpur** Tel: 60-3-6201-9857 Fax: 60-3-6201-9859

**Malaysia - Penang** Tel: 60-4-227-8870 Fax: 60-4-227-4068

**Philippines - Manila** Tel: 63-2-634-9065 Fax: 63-2-634-9069

**Singapore** Tel: 65-6334-8870 Fax: 65-6334-8850

**Taiwan - Hsin Chu** Tel: 886-3-5778-366 Fax: 886-3-5770-955

**Taiwan - Kaohsiung** Tel: 886-7-213-7828 Fax: 886-7-330-9305

**Taiwan - Taipei** Tel: 886-2-2508-8600 Fax: 886-2-2508-0102

**Thailand - Bangkok** Tel: 66-2-694-1351 Fax: 66-2-694-1350

#### **EUROPE**

**Austria - Wels** Tel: 43-7242-2244-39 Fax: 43-7242-2244-393 **Denmark - Copenhagen** Tel: 45-4450-2828 Fax: 45-4485-2829

**France - Paris** Tel: 33-1-69-53-63-20 Fax: 33-1-69-30-90-79

**Germany - Munich** Tel: 49-89-627-144-0 Fax: 49-89-627-144-44

**Italy - Milan**  Tel: 39-0331-742611 Fax: 39-0331-466781

**Netherlands - Drunen** Tel: 31-416-690399 Fax: 31-416-690340

**Spain - Madrid** Tel: 34-91-708-08-90 Fax: 34-91-708-08-91

**UK - Wokingham** Tel: 44-118-921-5869 Fax: 44-118-921-5820